#### **Dettagli su Microsoft Teams**

Ogni Team deve avere almeno un proprietario che deve essere necessariamente un utente interno alla Parthenope. Ci possono essere più proprietari ma sempre interni alla Parthenope.

Il proprietario sarà il solo responsabile delle seguenti azioni:

- Scheduling delle riunioni
- Avvio delle riunioni schedulate
- Aggiunta di membri interni/esterni al team
- Creazione del team
- Diritti da associare ai membri del team (vedi immagine seguente)

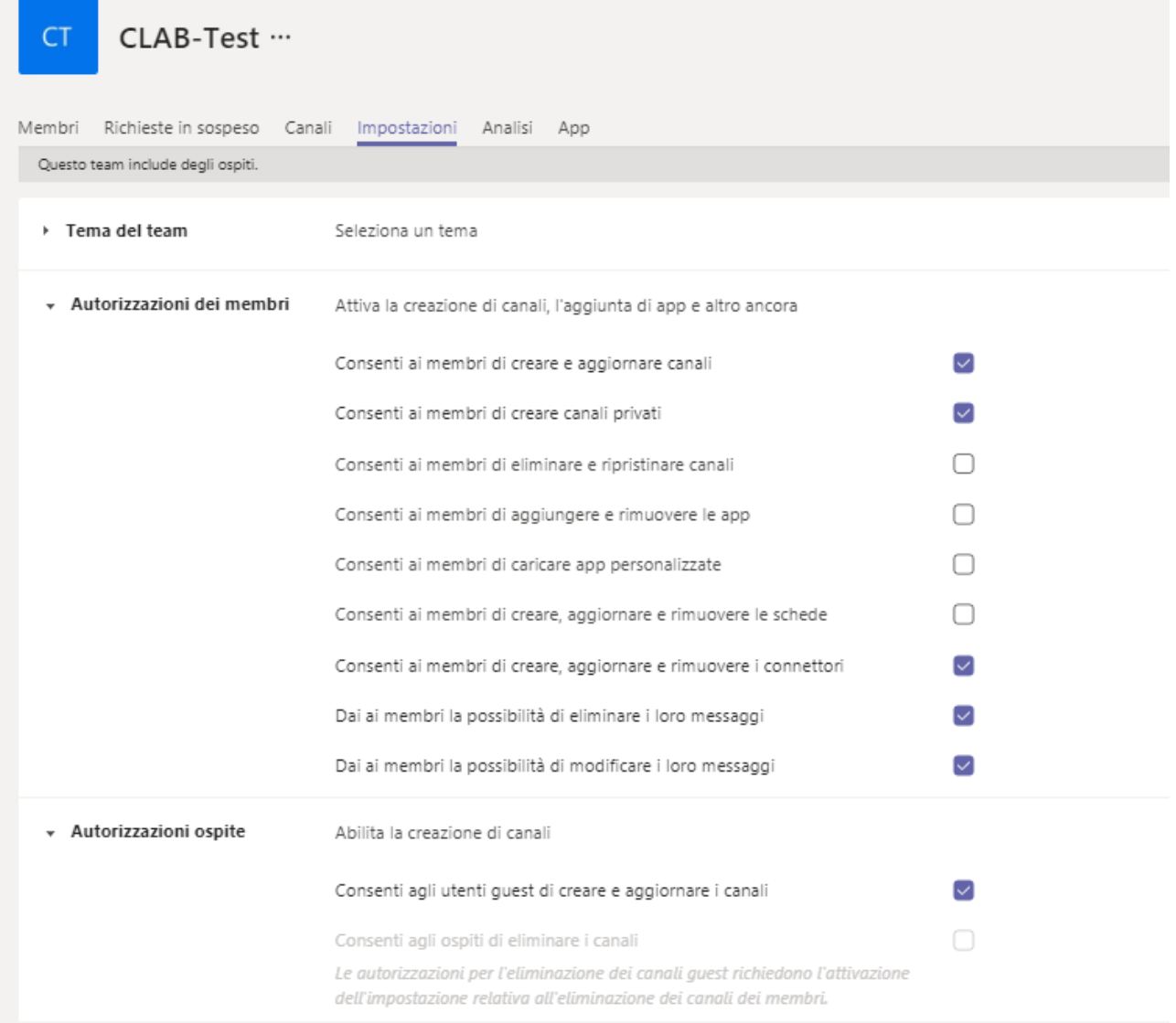

#### **Esperienza Guest/Opsite in Teams**

Il proprietario/i del team è l'unico con il diritto di poter invitare membri sia interni sia esterni/ospiti.

I membri esterni vanno invitati inserendo la relativa email.

Quando un ospite è invitato a partecipare a un team, riceve un messaggio di posta elettronica di benvenuto. Questo messaggio include alcune informazioni sul team e cosa aspettarsi ora che siano membri. Il guest deve accettare l'invito selezionando **Apri Microsoft teams** nel messaggio di posta elettronica prima di poter accedere al team e ai relativi canali.

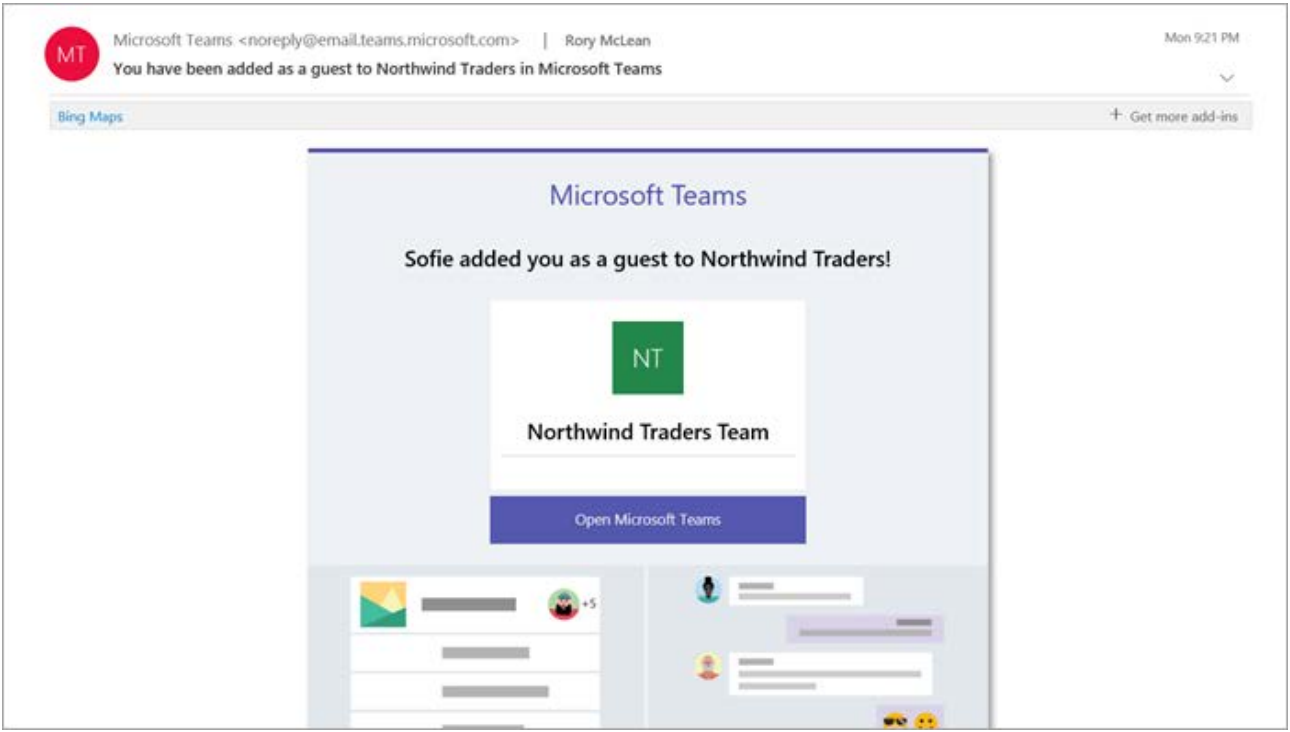

Dopo aver accettato l'invito l'ospite dovrà creare un account gratuito su Microsoft (salvo non ne abbia già uno) e sarà guidato passo passo in questo procedimento.

Tutti i membri del team vedono un messaggio nel thread del canale che annuncia che il proprietario del team ha aggiunto un Guest e fornisce il nome dell'ospite. Tutti gli utenti del team possono identificare facilmente chi è ospite. Un tag nell'angolo in alto a destra del thread del canale indica il numero di Guest nel team e viene visualizzata un'etichetta **(Guest)** accanto al nome di ogni Guest.

Vedere questi video sull'esperienza Guest in teams:

- [Partecipare a un team come Guest](https://support.office.com/article/join-a-team-as-a-guest-928d1eef-61e2-49ec-b754-c2fe86b34824)
- [Partecipare a una riunione di teams con gli ospiti](https://support.office.com/article/join-a-company-meeting-a120c282-063d-46b8-b973-851197ab75d8)

### **Confronto tra i membri del team e le funzionalità Guest**

Nella tabella seguente vengono confrontate le funzionalità teams disponibili per i membri del team di un'organizzazione e i relativi Guest. Gli amministratori di teams controllano le funzionalità disponibili per gli utenti.

### **CONFRONTO TRA I MEMBRI DEL TEAM E LE FUNZIONALITÀ GUEST**

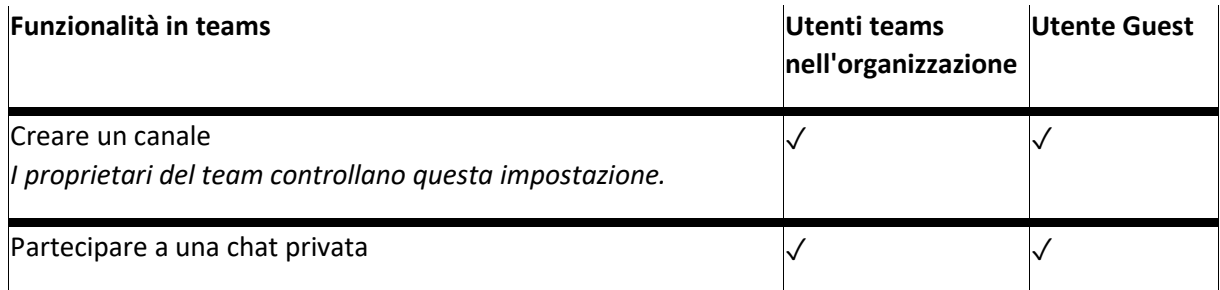

# **CONFRONTO TRA I MEMBRI DEL TEAM E LE FUNZIONALITÀ GUEST**

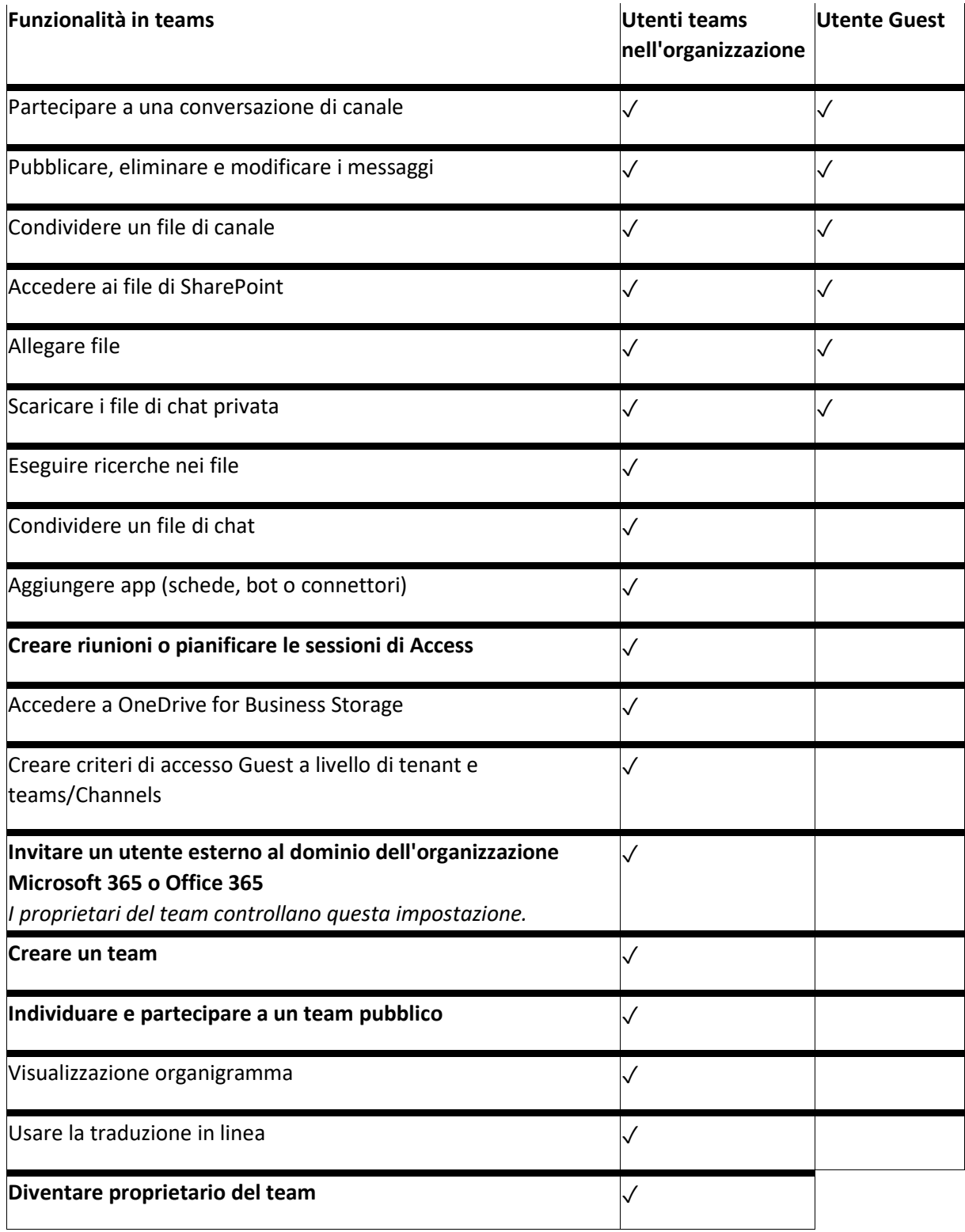

## Gestione notifiche

Sono possibili due meccanismi di gestione delle notifiche:

• Per Canale

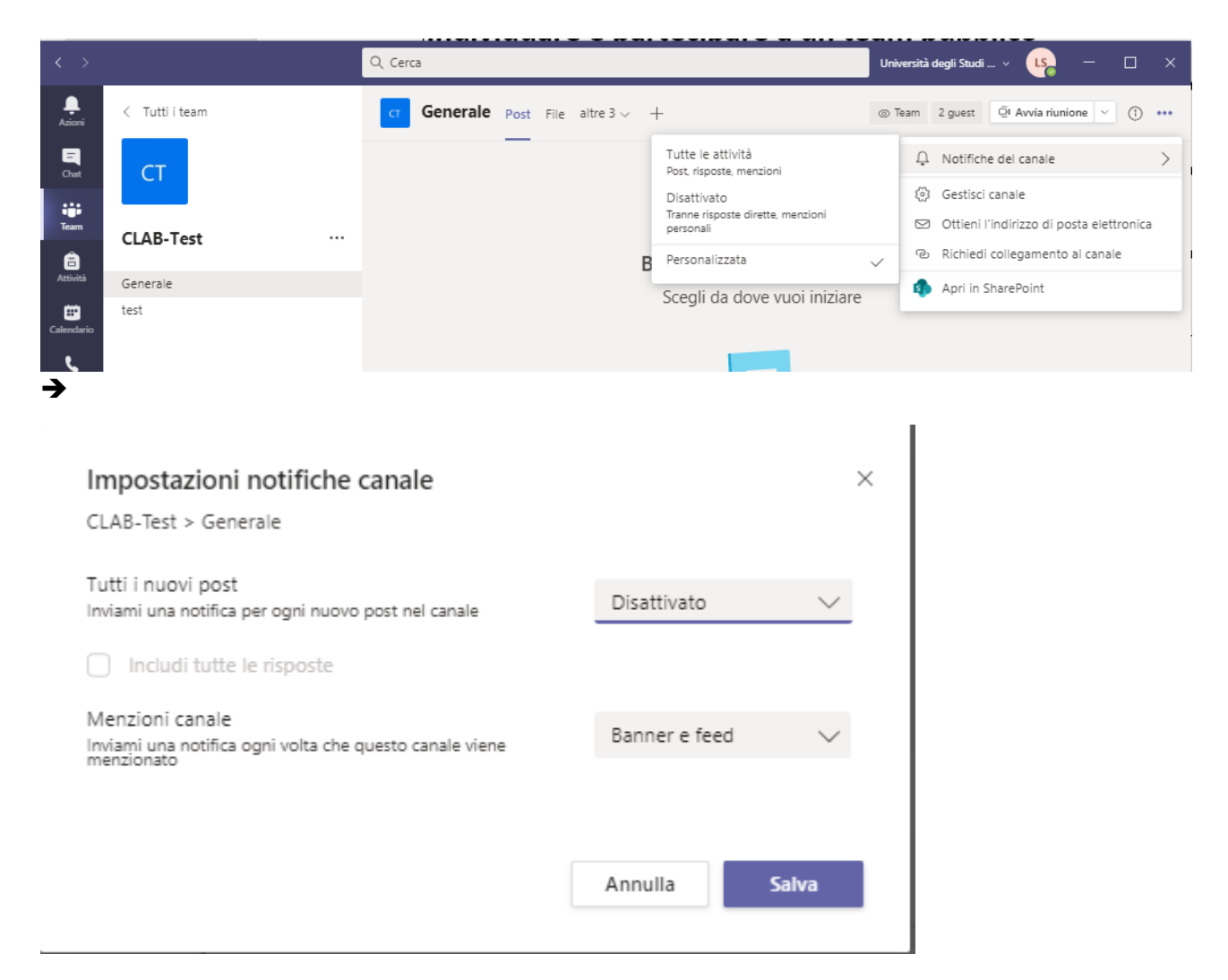

• A livello di account

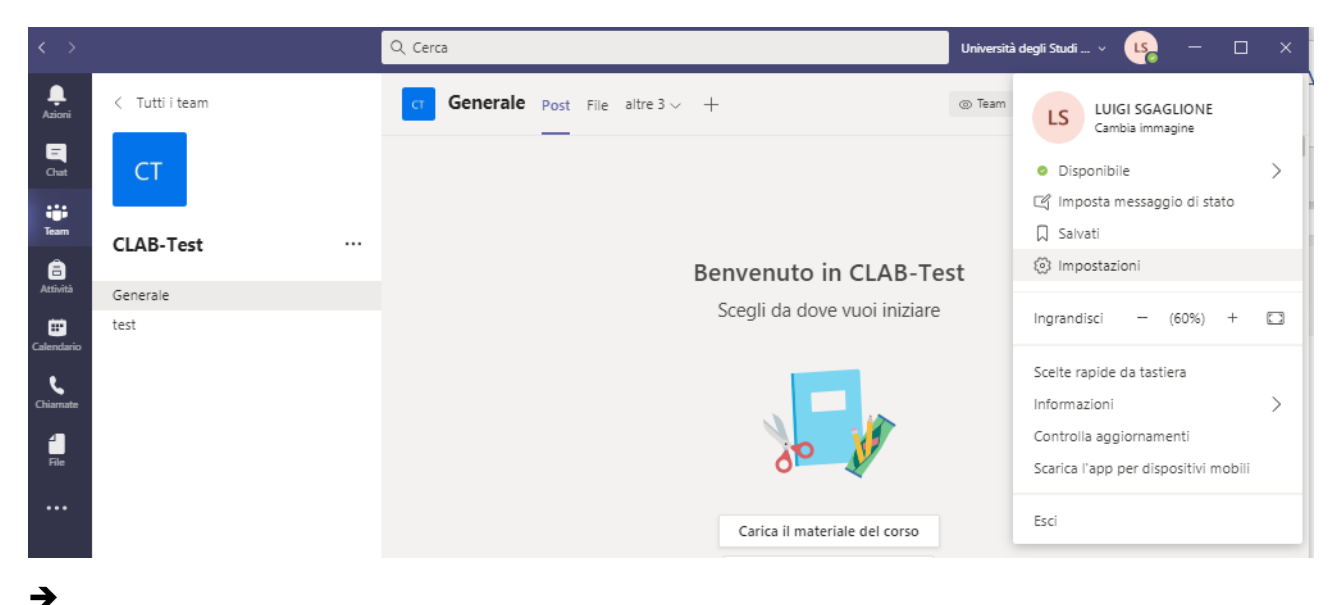

# Impostazioni

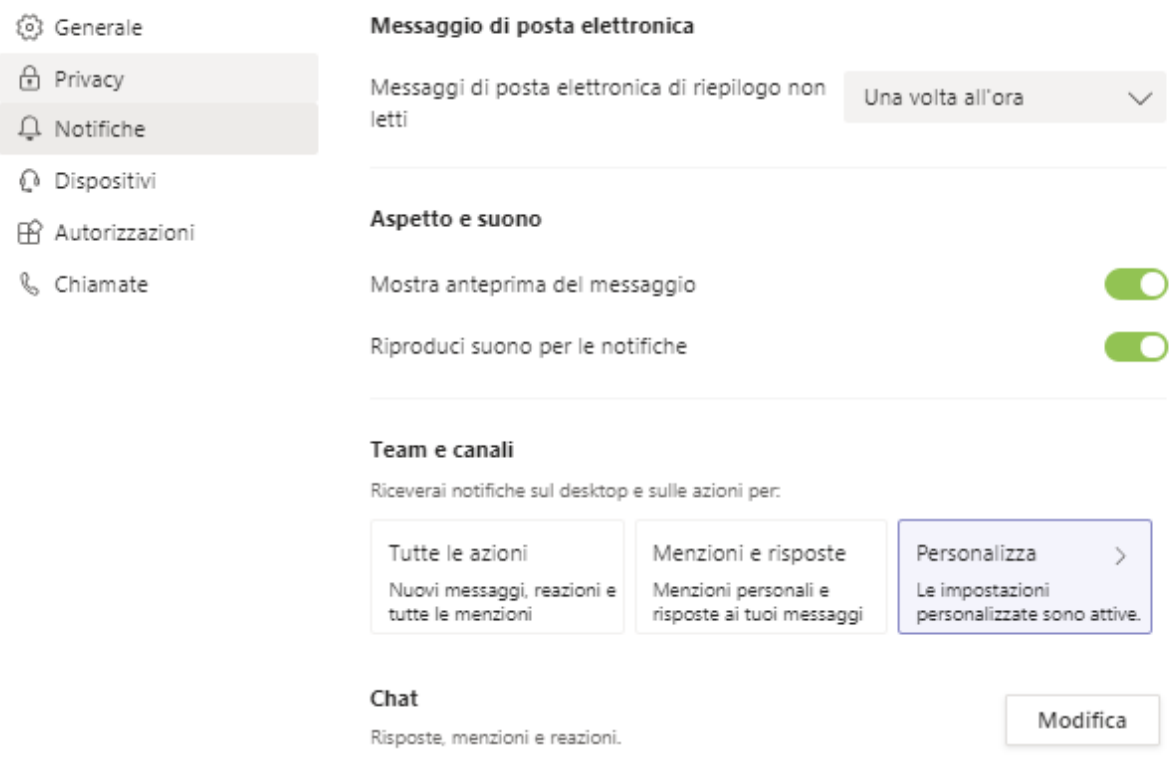

Promemoria, tempistiche di lavoro e impostazioni del calendario.

Consigli, suggerimenti e istruzioni di Teams

Riunioni

Persone

Segui stati

Altro

 $\times$ 

Modifica

Modifica

Modifica